# 7.3.2.5 Packet Tracer - Verifying IPv4 and IPv6 Addressing

# (Instructor Version – Optional Packet Tracer)

**Instructor Note**: Red font color or gray highlights indicate text that appears in the instructor copy only. Optional activities are designed to enhance understanding and/or to provide additional practice.

### **Topology**

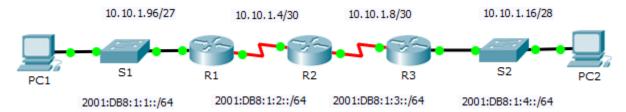

## **Addressing Table**

| Device | Interface  | IPv4 Address        | Subnet Mask     | Default Gateway |
|--------|------------|---------------------|-----------------|-----------------|
| Bevice |            | IPv6 Address/Prefix |                 | Delault Galeway |
| R1     | G0/0       | 10.10.1.97          | 255.255.255.224 | N/A             |
|        |            | 2001:DB8:1:1::1/64  |                 | N/A             |
|        | S0/0/1     | 10.10.1.6           | 255.255.255.252 | N/A             |
|        |            | 2001:DB8:1:2::2/64  |                 | N/A             |
|        | Link-local | FE80::1             |                 | N/A             |
| R2     | S0/0/0     | 10.10.1.5           | 255.255.255.252 | N/A             |
|        |            | 2001:DB8:1:2::1/64  |                 | N/A             |
|        | S0/0/1     | 10.10.1.9           | 255.255.255.252 | N/A             |
|        |            | 2001:DB8:1:3::1/64  |                 | N/A             |
|        | Link-local | FE80::2             |                 | N/A             |
| R3     | G0/0       | 10.10.1.17          | 255.255.255.240 | N/A             |
|        |            | 2001:DB8:1:4::1/64  |                 | N/A             |
|        | S0/0/1     | 10.10.1.10          | 255.255.255.252 | N/A             |
|        |            | 2001:DB8:1:3::2/64  |                 | N/A             |
|        | Link-local | FE80::3             |                 | N/A             |
| PC1    | NIC        | 10.10.1.100         | 255.255.255.224 | 10.10.1.97      |
|        |            | 2001:DB8:1:1::A/64  |                 | FE80::1         |
| PC2    | NIC        | 10.10.1.20          | 255.255.255.240 | 10.10.1.17      |
|        |            | 2001:DB8:1:4::A/64  |                 | FE80::3         |

## **Objectives**

Part 1: Complete the Addressing Table Documentation

Part 2: Test Connectivity Using Ping

Part 3: Discover the Path by Tracing the Route

#### **Background**

Dual-stack allows IPv4 and IPv6 to coexist on the same network. In this activity, you will investigate a dual-stack implementation including documenting the IPv4 and IPv6 configuration for end devices, testing connectivity for both IPv4 and IPv6 using **ping**, and tracing the path from end to end for IPv4 and IPv6.

## Part 1: Complete the Addressing Table Documentation

#### Step 1: Use ipconfig to verify IPv4 addressing.

- a. Click PC1 and click the Desktop tab > Command Prompt.
- b. Enter the **ipconfig /all** command to collect the IPv4 information. Fill in the **Addressing Table** with the IPv4 address, subnet mask, and default gateway.
- c. Click PC2 and click the Desktop tab > Command Prompt.
- d. Enter the **ipconfig /all** command to collect the IPv4 information. Fill in the **Addressing Table** with the IPv4 address, subnet mask, and default gateway.

#### Step 2: Use ipv6config to verify IPv6 addressing.

- a. On **PC1**, enter the **ipv6config /all** command to collect the IPv6 information. Fill in the **Addressing Table** with the IPv6 address, subnet prefix, and default gateway.
- b. On **PC2**, enter the **ipv6config /all** command to collect the IPv6 information. Fill in the **Addressing Table** with the IPv6 address, subnet prefix, and default gateway.

## Part 2: Test Connectivity Using Ping

#### Step 1: Use ping to verify IPv4 connectivity.

- a. From PC1, ping the IPv4 address for PC2. Was the result successful? Yes
- b. From PC2, ping the IPv4 address for PC1. Was the result successful? Yes

#### Step 2: Use ping to verify IPv6 connectivity.

- a. From PC1, ping the IPv6 address for PC2. Was the result successful? Yes
- b. From PC2, ping the IPv6 address of PC1. Was the result successful? Yes

## Part 3: Discover the Path by Tracing the Route

#### Step 1: Use tracert to discover the IPv4 path.

a. From PC1, trace the route to PC2.

```
PC> tracert 10.10.1.20
```

What addresses were encountered along the path? 10.10.1.97, 10.10.1.5, 10.10.1.10, 10.10.1.20

With which interfaces are the four addresses associated? G0/0 of R1, S0/0/0 on R2, S0/0/01 on R3, NIC of PC2

b. From PC2, trace the route to PC1.

What addresses were encountered along the path? 10.10.1.17, 10.10.1.9, 10.10.1.6, 10.10.1.100

With which interfaces are the four addresses associated? G0/0 of R3, S0/0/1 of R2, S0/0/1 of R1, NIC of PC1

#### Step 2: Use tracert to discover the IPv6 path.

a. From PC1, trace the route to the IPv6 address for PC2.

```
PC> tracert 2001:DB8:1:4::A
```

What addresses were encountered along the path? 2001:DB8:1:1::1, 2001:DB8:1:2::1, 2001:DB8:1:3::2, 2001:DB8:1:4::A

With which interfaces are the four addresses associated? g0/0 of R1, S0/0/0 of r2, S0/0/1 of R3, NIC of PC2

b. From PC2, trace the route to the IPv6 address for PC1.

What addresses were encountered along the path? 2001:DB8:1:4::1, 2001:DB8:1:3::1, 2001:DB8:1:2::2, 2001:DB8:1:1::A

With which interfaces are the four addresses associated? Ga0/0 of R3, S0/0/1 of R2, S0/0/1 of R1, NIC of PC1

## **Suggested Scoring Rubric**

| Activity Section               | Question<br>Location | Possible<br>Points | Earned<br>Points |
|--------------------------------|----------------------|--------------------|------------------|
| Part 1: Complete the           | Step 1b              | 10                 |                  |
| Addressing Table Documentation | Step 1d              | 10                 |                  |
|                                | Step 2a              | 10                 |                  |
|                                | Step 2b              | 10                 |                  |
|                                | Part 1 Total         | 40                 |                  |
| Part 2: Test Connectivity      | Step 1a              | 7                  |                  |
| Using Ping                     | Step 1b              | 7                  |                  |
|                                | Step 2a              | 7                  |                  |
|                                | Step 2b              | 7                  |                  |
|                                | Part 2 Total         | 28                 |                  |
| Part 3: Discover the Path by   | Step 1a              | 8                  |                  |
| Tracing the Route              | Step 1b              | 8                  |                  |
|                                | Step 2a              | 8                  |                  |
|                                | Step 2b              | 8                  |                  |
|                                | Part 3 Total         | 32                 |                  |
|                                | Total Score          | 100                | _                |